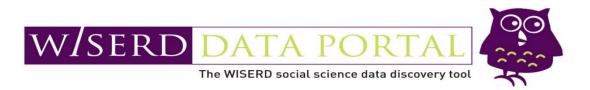

# Using the WISERD DataPortal as a data discovery tool for research

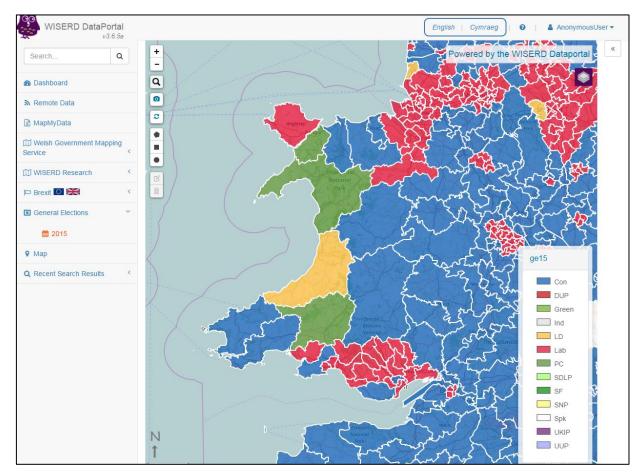

# **Getting started**

#### **Creating an account**

To access the WISERD DataPortal visit http://data.wiserd.ac.uk

To use the full suite of DataPortal functionality you must first create an account using the **Login** button in the top right hand corner. You can either sign in using an existing Google account, or create a new username and password.

| English   Cymraeg   🛛   🛔 AnonymousUser 🗸 |                                                                                                    |
|-------------------------------------------|----------------------------------------------------------------------------------------------------|
| Cy Give Feedback                          | Please sign in with one of your existing third party accounts.  Sign in with Google  Or, sign up for a WISERD DataPortal account and sign in below: |
|                                           | Username<br>Password                                                                                                    |
|                                           | Remember Me                                                                                                    |
|                                           | Sign In<br>Forgot Password?                                                                                                    |

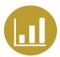

# Structured Workshop: Inequality Scenario

#### **Research questions:**

- What is the spatial distribution of inequality in Wales?
- What is the relationship between inequality and the distribution of Foodbanks?
- Are there any other secondary datasets available to explore this topic?

### Part 1: Remote Data

The WISERD DataPortal can be used to find and map a variety of socio-economic data, points of interest and boundary data for Wales. You can then export the map and use it in publications, such as reports.

#### **Mapping Remote Data**

In this section we will:

- a) Answers the research question:
  - What is the spatial distribution of inequality in Wales?
- b) Use the following layers:
  - Key statistics on Tenure (KS018) and Economic activity (KS009a), Census 2011 (Source: NOMIS)
  - Welsh Index of Multiple Deprivation 2014 (Source: Welsh Government)

#### 1) Visit the WISERD DataPortal Dashboard and click View Map.

| WISERD DataPortal       |                                     |              |               | English   Cymrae  | g   Ø   ≗ ssocd21 ▼ |
|-------------------------|-------------------------------------|--------------|---------------|-------------------|---------------------|
| Search Q                |                                     |              |               |                   |                     |
| B Dashboard             | Dashboard                           |              |               |                   |                     |
| 🚱 Мар                   |                                     |              |               |                   |                     |
| Help and Support        | Q (-                                |              | —             |                   | —                   |
| Q Recent Search Results | Search and I rowse                  |              | Mapping tools |                   | Research Projects   |
|                         | Explore the Metadata                | View Map     | 0             | Research Projects | 0                   |
|                         |                                     |              |               |                   |                     |
|                         | w/serd _                            |              |               | Γ <b>β</b> Α      |                     |
|                         | DataPortal Project Page             |              | Profile       | •                 | File Management     |
|                         |                                     |              |               |                   |                     |
|                         | Read more about the DataPortal here | View Profile | 0             | Shapefile Upload  | Ð                   |

2) Click Map Layers and choose Remote Data from the left hand menu. Use the search box to search for the keyword 'KS018' or 'Tenure'.

**3)** Scroll down the results until you see one called: **KS018 – Tenure (NOMIS)**. This is a Census 2011 Key Statistics table. Select this dataset and click **View**.

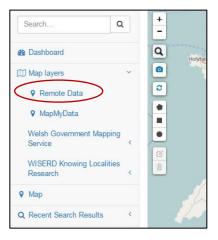

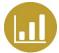

| Search Remote  |            | 80-1 A. |                   |          |               |      | ×                        |
|----------------|------------|---------|-------------------|----------|---------------|------|--------------------------|
| Search Remote  |            |         |                   |          |               |      | 0                        |
|                |            |         |                   |          |               |      |                          |
| KS018          |            |         |                   | Filters  |               |      | ٩                        |
|                |            |         |                   | Filter : |               |      |                          |
| Title          | <b>A A</b> | Source  | $\Leftrightarrow$ | Metadata | $\Rightarrow$ | View | $\Rightarrow$ $\Diamond$ |
|                | <b>A A</b> |         | ¢\$               |          | <b>\$</b> \$  |      | ¢ ÷                      |
| KS018 - Tenure |            | Nomis   |                   | Metadata |               | View |                          |

4) The next menu allows you to select which parameters of the dataset you want to include in your output. Choose Rented from council from Tenure, Annually from Frequency Code List, percent from Measures, Total from Rural/Urban and UA (Unitary Authority) from Geography. Click Render to Map.

**5)** The next menu allows you to select how your output will appear on the screen. Select the colours and categories as you see fit, give your layer an appropriate name and click **Show New Layer** to add it to the map.

| Dataset Variables                                               |
|-----------------------------------------------------------------|
| •                                                               |
| KS018 - Tenure                                                  |
| Frequency code list                                             |
| Annually                                                        |
| measures                                                        |
| value                                                           |
| percent                                                         |
| Tenure                                                          |
| Owned outright                                                  |
| Owned with a mortgage or loan                                   |
| Shared ownership                                                |
| Rented from council(local authority)                            |
| Rented from a housing<br>association/registered social landlord |
| Rented from a private landlord or<br>letting agency             |
| Other                                                           |
| Geography                                                       |
| Postcode District                                               |
| Postcode Area                                                   |
| Postcode Sector                                                 |
| LSOA                                                            |
| Unitary Authority                                               |
| Parliamentary Constituencies 2011                               |
| Render to Map Cancel                                            |

| Choropleth options       |        |             |          |   |    |      |        |     | 3        |
|--------------------------|--------|-------------|----------|---|----|------|--------|-----|----------|
|                          |        |             |          |   |    |      |        |     | 0        |
| Layer Name               | Renteo | from (      | council  |   |    |      |        |     |          |
| Category Types           | Quant  | Quantiles • |          |   |    |      | ¥      |     |          |
| Number of<br>Categories  | 5      |             |          |   |    |      |        |     | •        |
| Choropleth colour scheme | Yellow | / - Gree    | en - Blu | e |    |      |        |     | T        |
| lcon for point data      | Туре   | to filter   |          |   |    |      |        |     |          |
|                          |        | 0           | ٢        | ± |    |      | ≡      |     | <b>^</b> |
|                          | 49     |             | Ŧ        | • | \$ | *    | «      | *   |          |
|                          | *      | ~           | <        | > | ^  | É    |        |     |          |
|                          | 0      | G           | ۲        | Θ | Θ  | ۲    | Θ      | ø   |          |
|                          | •      | 4           | >        | • | +  | ×    | •      | 1   | •        |
|                          |        |             |          |   |    | Show | New La | yer | Cancel   |
|                          |        |             |          |   |    |      |        |     |          |

6) Try following these same steps with the Economic Activity dataset. Return to the map. Click **Remote Data** and search for 'KS009a' or 'Economic activity' and use the Long-term Unemployment parameter.

7) You can then compare the layers to see the difference.

8) It is also possible to add data from other data feeds, such as those provided by the Welsh Government. Use the menu on the left hand side to select the Welsh Government Mapping Service and navigate to WIMD2014 Overall layer. Click this layer to add it to the map.

#### Part 2: MapMyData

The WISERD DataPortal allows users to map their own data for areas in Wales from a spreadsheet and to export this as a publishable map. This function has been specially designed so that all the mapping occurs inside the user's browser rather than on the WISERD DataPortal server. This means that potentially sensitive data do not leave the user's machine.

In this section we will:

- a) Answer the research questions:
  - Is there a link between Foodbank locations and deprivation?
  - Are there any areas under-represented by Foodbanks?
- b) Use the following layers:
  - Foodbank locations in Wales (Source: Trussell Trust, 2018).
  - Welsh Index of Multiple Deprivation 2014 (Source: Welsh Government).

#### Mapping your own data

1) Sample datasets are available on USB sticks (these will be passed round at some point during the session). Once downloaded, open this dataset to examine the fields. The fields highlighted in yellow are those we will use for mapping the data.

| F  | TLE HOME INSERT PAGE L                      | AYOUT FORML       | JLAS DATA REVIEW VIEW DEVELOPER                   | ACROBAT      |
|----|---------------------------------------------|-------------------|---------------------------------------------------|--------------|
|    | Calibri - 11 -<br>ste → B I U - ○           |                   |                                                   | Conditional  |
|    | pboard 🕞 Font                               | 5                 | Alignment 🕞 Number                                | Formatting * |
| CI | poord is Font                               | 12                | Alignment is Number                               | 121 3        |
| F1 | $\cdot$ $\cdot$ $\times$ $\checkmark$ $f_x$ |                   |                                                   |              |
|    | A                                           | В                 | С                                                 | D            |
| 1  | Main Foodbank                               | Name              | Address                                           | Postcode     |
| 2  | Cardiff Foodbank                            | Grangetown        | Grangetown Baptist Church Clive Street Granget    | CF11 7HP     |
| з  | Cardiff Foodbank                            | Central           | 39-47 Cowbridge Rd E, Cardiff, Cardiff CF11 9AD,  | CF11 9AD     |
| 4  | Cardiff Foodbank                            | Llanedeyrn        | St Philip Evans Parish Church and Hall, Llanedeyr | CF23 9UL     |
| 5  | Cardiff Foodbank                            | Splott            | 70 Carlisle St, Cardiff, Cardiff CF24 2XX, UK     | CF24 2BW     |
| 6  | Cardiff Foodbank                            | Cathays           | 133A Woodville Rd, Cardiff, Cardiff CF24 4DZ, UK  | CF24 4ND     |
| 7  | Cardiff Foodbank                            | St Mellons        | 4 Crickhowell Rd, St. Mellons, Cardiff CF3 0EH, U | CF3 0EH      |
| 8  | Cardiff Foodbank                            | Ely               | 27 Ty-Coch Rd, Cardiff, Cardiff CF5 4FY, UK       | CF5 4FN      |
| 9  | Bridgend Foodbank                           | Bridgend Foodba   | 79a Nolton Street, Bridgend CF31 3AA, United Ki   | CF31 3AA     |
| 10 | Pontypridd Foodbank                         | St Catherine's Ch | Upper Church St, Pontypridd, Rhondda Cynon Ta     | CF37 2UF     |
| 11 | Pontypridd Foodbank                         | Pontypridd Food   | 1 Cardiff Rd, Pontypridd, Rhondda Cynon Taff CF   | CF37 5LH     |
| 12 | Rhondda Foodbank                            |                   | Tonypandy CF40 1AN, United Kingdom                | CF40 1AN     |
| 13 | Rhondda Foodbank                            |                   | Carne Street, Pentre CF41 7LQ, United Kingdom     |              |
| 14 | Rhondda Foodbank                            |                   | Park View, Pentre CF41 7LZ, United Kingdom        | CF41 7LZ     |
| 15 | Rhondda Foodbank                            |                   | Wyndham Street, Treherbert CF42 5BT, United K     |              |
| 16 | Rhondda Foodbank                            |                   | 236-237 East Rd, Tylorstown, Ferndale CF43 3DA    |              |
| 17 | Vale Foodbank                               |                   | Bethel Baptist Church, commercial street, cf61 1  |              |
|    | Vale Foodbank                               |                   | The Gathering Place, Flemingston Road, Barry, S   |              |
|    | Vale Foodbank                               |                   | Coastlands, Tennyson Road, Barry CF62 9TN, Unit   |              |
| 20 | Vale Foodbank                               | Cadoxton Metho    | Church Road, Barry CF63 1JX, United Kingdom       | CF63 1JX     |

2) To map these data close the Excel spreadsheet visit the WISERD DataPortal Dashboard and click View Map.

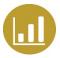

**3)** Using the left hand menu click **MapMyData**.

**4)** Drag and drop the data file (or navigate to the file using the file browser) to add it to the DataPortal and click **Save**.

5) Give your dataset a name and leave the boundary type as **Post Code**. Select **Postcode** as the Geography ID, **Main Foodbank** as the Data Value and **all the other variables** as the Secondary data values. Click **Save**. Your data will now be processed by the DataPortal.

Alternatively, if you are using your own data, select the **Geography**, the **Data Value** (the data you would like to map) and any additional data you want to view. Make sure you also change the **boundary type** drop down menu.

6) Once the data has been processed, choose an appropriate Layer Name and value for displaying the data. Click **Show** New Layer.

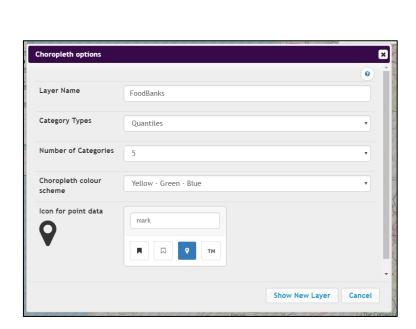

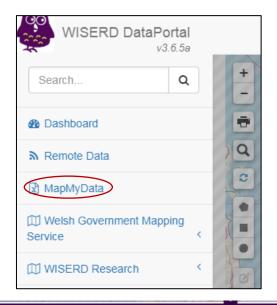

| Foodbanks                  |                          |                                  |
|----------------------------|--------------------------|----------------------------------|
| elect boundary type        |                          |                                  |
| Post Code                  |                          |                                  |
| Select geography id column | Select data value column | Select additional secondary data |
| Main Foodbank              | Main Foodbank            | Main Foodbank                    |
| Name                       | Name                     | Name                             |
| Address                    | Address                  | Address                          |
| Postcode                   | Postcode                 | Postcode                         |
|                            | Pointer Only             |                                  |
|                            |                          |                                  |
|                            |                          |                                  |
|                            |                          |                                  |
|                            |                          |                                  |
|                            |                          |                                  |
|                            |                          |                                  |

**7)** Your new layer, which displays the locations of a subset of food banks in Wales by postcode, will display on the map.

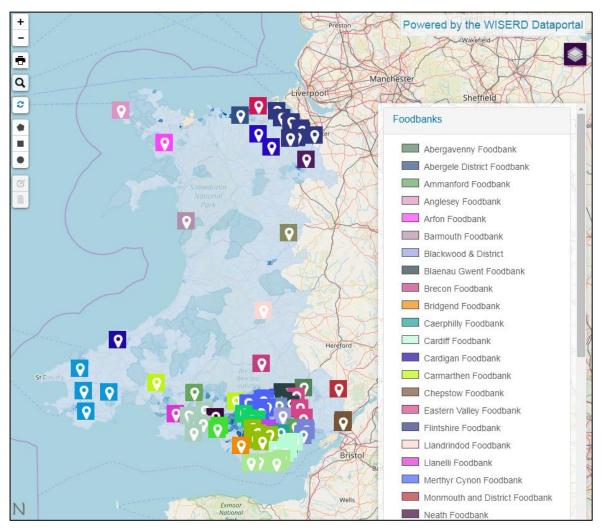

8) Try overlaying WIMD 2014 to the map by searching WIMD in the Welsh Government Mapping Service. This can be found on the left side bar.

Thinking back to our research questions:

- Is there a link between Foodbank locations and deprivation?
- Are there any areas under-represented by Foodbanks?

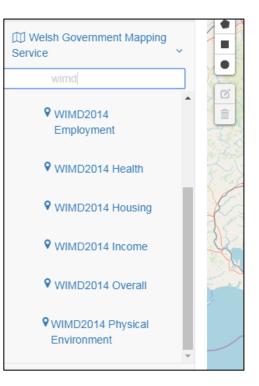

## Part 3: Searching for Data

One remit of the WISERD DataPortal is to try to encourage researchers to reuse secondary data. To do this metadata describing a large number of socio-economic surveys, such as the Census 2011, has been compiled into a single database.

Meta-data is a set of information which is used to describe a dataset, and the WISERD DataPortal splits each dataset into four related meta-data records:

| Meta-data<br>record | Description                                                                                 |
|---------------------|---------------------------------------------------------------------------------------------|
| Dublin Core         | These records contain basic information about the survey as a whole. They may provide       |
|                     | information on who produced the survey, how the survey data were collected, how many people |
| Survey              | responded and how to obtain the response data.                                              |
| Question            | Details about each individual question asked as part of the survey.                         |
| Response            | Details about the possible responses to a question.                                         |

The WISERD DataPortal allows users to search this meta-data using keywords, enabling them to find existing secondary data which is relevant to their research topic instead of collecting their own.

#### Find data related to inequalities in Wales

**1)** Imagine you are a researcher interested in 'inequalities' as a topic. Click on **Explore the Metadata** on the Dashboard

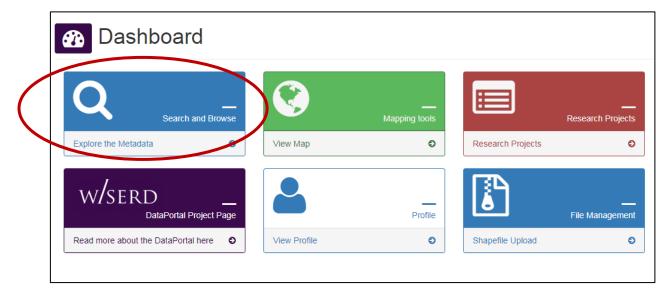

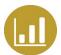

2) Use the keywords search to search for 'Poverty'.

| QS                        | earch   |            |            |   |   |                              |          |
|---------------------------|---------|------------|------------|---|---|------------------------------|----------|
| lumm day                  |         |            | poverty    | ( | Q | Or browse all surveys here O |          |
| Jump to:<br>Questions     | Surveys | Qualitativ | ve Records |   |   |                              |          |
| Questions                 |         |            |            |   |   |                              |          |
| Display <mark>10 ▼</mark> | records |            |            |   |   |                              | Filter : |

You notice that WISERD DataPortal contains the *British Social Attitudes 2006: The Blaise Questionnaire*, which contains a question on 'poverty'. Click **Question** to find out more information about the Question.

| British Social Attitudes 2006<br>Documentation of The Blaise<br>Questionnaire | Section: E Public<br>spending and social<br>welfare q26 | Looking back over your life, how often have there been times in your life when you think you have lived in poverty by the standards of that time? Please choose a phrase from this card. | 2006-<br>06-01 | Question | Survey |
|-------------------------------------------------------------------------------|---------------------------------------------------------|----------------------------------------------------------------------------------------------------|----------------|----------|--------|
|                                                                               |                                                         |                                                                                                    |                |          |        |

3) From here you can explore the question itself and its response table.

4) To view the full survey dataset select the View Survey option.

| Section: E Public spending a     | and social welfare q26                                                                                                    |
|----------------------------------|----------------------------------------------------------------------------------------------------|
| Question Metadata                | _                                                                                                    |
| Question Response Response Table | Previous Quesity View Survey                                                                                                    |
| Question Text                    | Looking back over your life, how often have there been times in your life when you think you have lived in poverty by the standards of that time?<br>Please choose a phrase from this card. |
| Question Number                  | Section: E Public spending and social welfare q26                                                                                                    |
| Thematic Groups                  | Political<br>Economic                                                                                                    |
| Thematic Tags                    | Economic Status Financial Status Political                                                                                                    |
| Question Type                    | ROOT Question                                                                                                    |
| Variable ID                      | povever                                                                                                    |
| Question Themes                  | N/A                                                                                                    |

5) On viewing the dataset you can find the Dublin Core, Survey, Questions and Visuals of the questions asked.

The visuals can be used to get a feel for what sort of questions are asked in this survey, which can help you decide if the dataset would be useful to request. The Dublin Core and Survey tabs provide the technical details about the dataset, including sample size and response rates. These will also tell you where you can obtain the source data.

| WISERD DataPe           | ortal<br>3.6.5a | English   Cymraeg ) 0   🛦 chloisson *                                                                                                    |
|-------------------------|-----------------|----------------------------------------------------------------------------------------------------|
| Search                  | ٩               | British Social Attitudes 2006 Documentation of The Blaise Questionnaire                                                                                                    |
| Dashboard               |                 |                                                                                                    |
| \varTheta Мар           |                 | Survey Metadata                                                                                                    |
| Help and Support        |                 | Dublin Core Survey Questions Visuals                                                                                                    |
| Q Recent Search Results | ¢               | Visuals                                                                                                    |
|                         |                 | The political remainder the political and the political and the po |

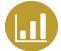